# **Bedieningshandleiding boordcomputer**

# **AMALDG**

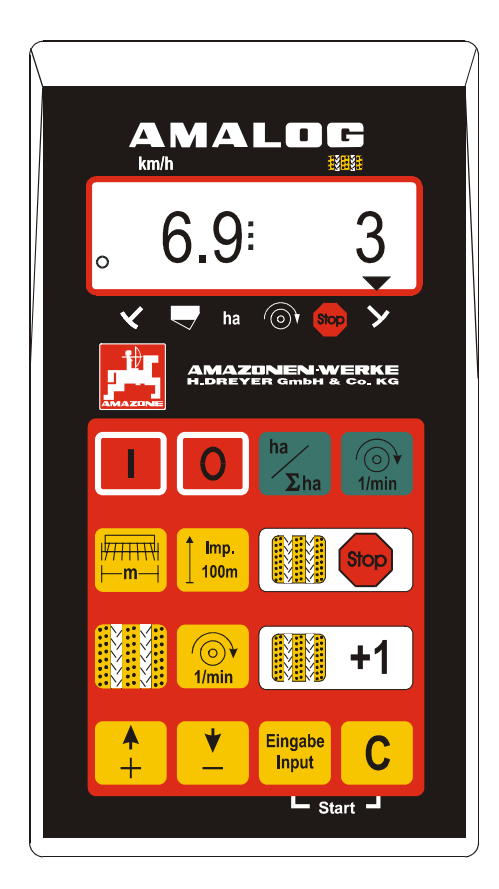

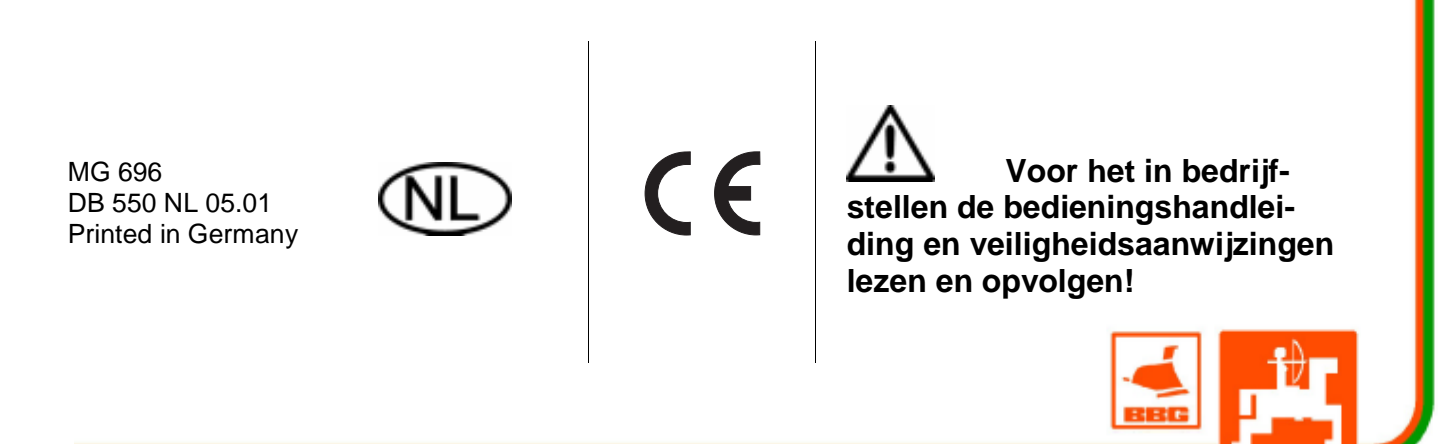

# Copyright © 2001 AMAZONEN-WERKE H. DREYER GmbH & Co. KG D-49502 Hasbergen-Gaste Germany Alle rechten voorbehouden

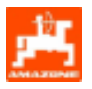

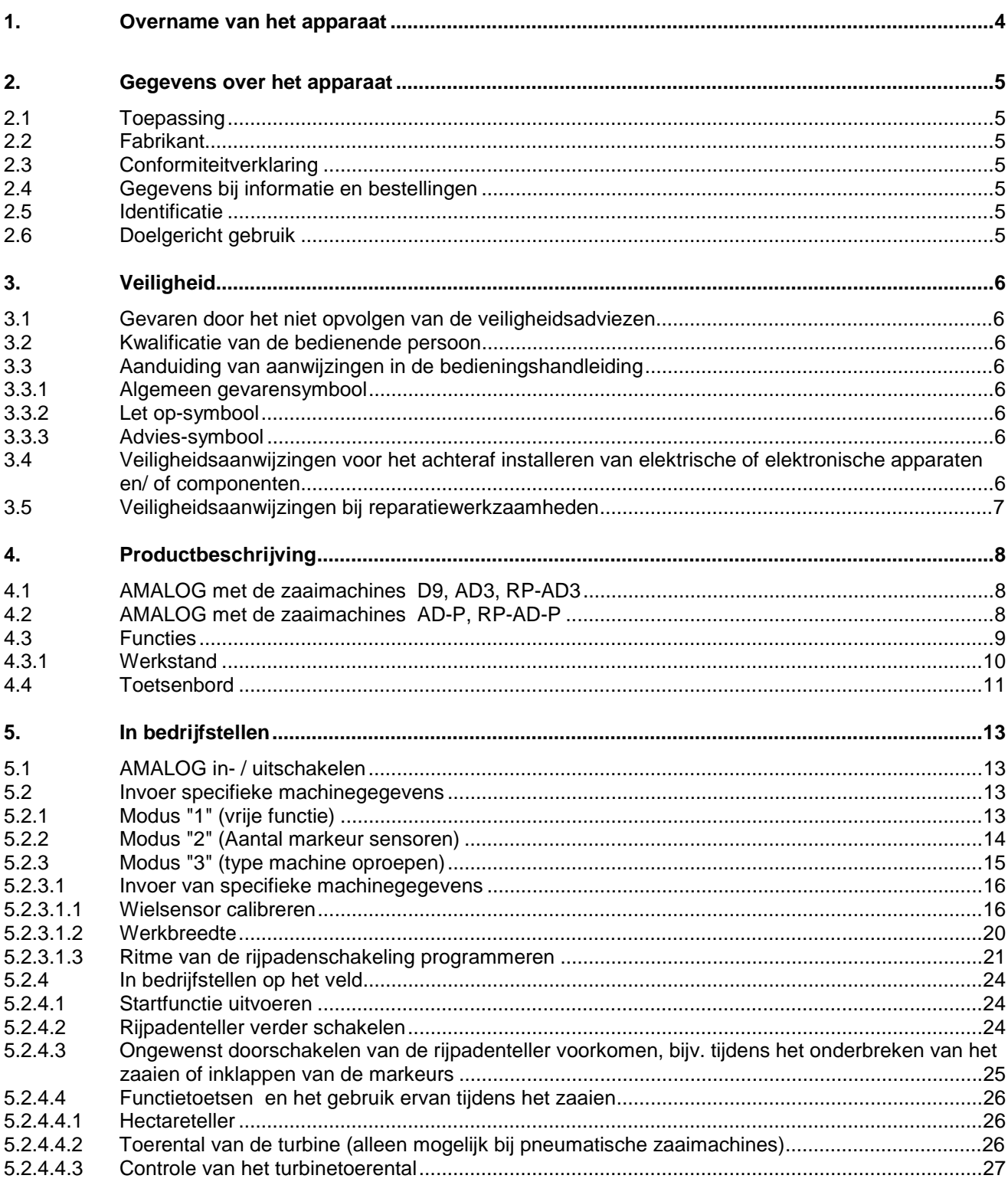

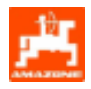

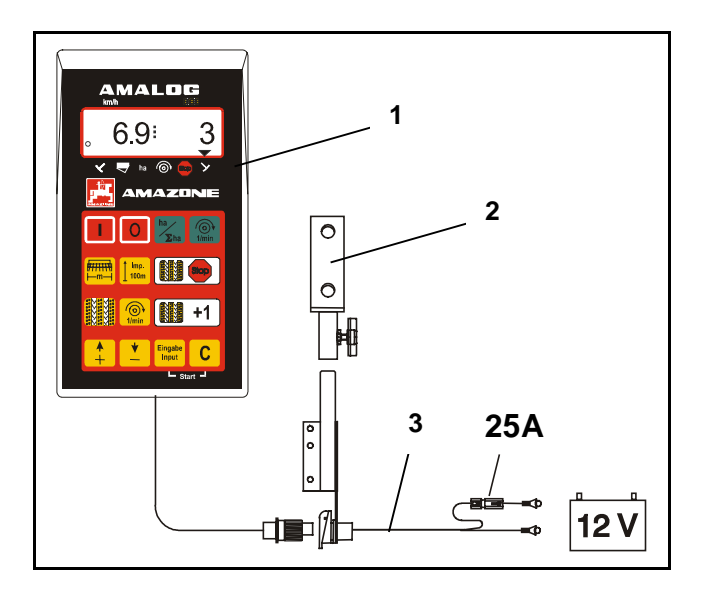

# **1. Overname van het apparaat**

Bij het in ontvangst nemen van het apparaat vaststellen of er geen transportschade is opgetreden of delen ontbreken. Alleen door onmiddellijke reclame bij de transportondernemer kan schade worden geclaimd.

# **Samenstelling:**

- 1. Computer
- 2. Console
- 3. Accu aansluitkabel (extra toebehoren NE190)

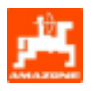

**.**

# **2. Gegevens over het apparaat**

#### **2.1 Toepassing**

**AMALOG** dient voor de weergave en controle van AMAZONE zaaimachines.

#### **2.2 Fabrikant**

AMAZONEN-WERKE, H. Dreyer GmbH & Co. KG, Postbus 51, D-49202 Hasbergen-Gaste, Duitsland

#### **2.3 Conformiteitverklaring**

**AMALOG** voldoet aan de eisen van EMV-richtlijnen 89/336/EWG.

#### **2.4 Gegevens bij informatie en bestellingen**

Bij het bestellen van onderdelen het serienummer van de **AMALOG** opgeven.

**IV Om bij reparatie aan de<br>
veiligheidstechnische eisen te voldoen,<br>
mogen uitsluitend originale AMAZONE mogen uitsluitend originele AMAZONE onderdelen worden gebruikt. Voor schade ontstaan door het gebruik van niet vrijgegeven onderdelen, kan AMAZONEN-WERKE geen aansprakelijkheid aanvaarden!**

# **2.5 Identificatie**

Typeplaatje op het apparaat.

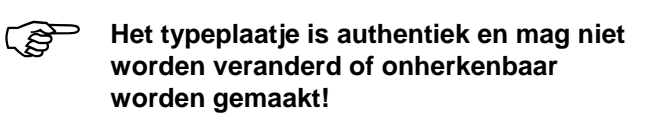

# **2.6 Doelgericht gebruik**

**AMALOG** mag uitsluitend worden gebruikt voor de weergave en controle van de werking van zaaimachines in de landbouw.

Elke andere toepassing geldt als niet doelgericht. Voor de hieruit voortkomende schade aan personen of zaken kan de fabrikant niet aansprakelijk worden gesteld. Het risico daarvoor draagt uitsluitend de gebruiker

Tot het doelgericht gebruik behoort ook het opvolgen van de door de fabrikant voorgeschreven bedieningsonderhouds- en servicerichtlijnen evenals het gebruik van uitsluitend **originele onderdelen**.

**AMALOG** mag alleen door personen worden bediend, onderhouden en bedrijf gesteld, die er mee vertrouwd zijn en op de hoogte zijn van de mogelijke gevaren.

De aangebrachte voorschriften ter voorkoming van ongevallen alsmede de algemeen erkende veiligheidsvoorschriften, ARBO-voorschriften dienen te worden opgevolgd.

Een aanspraak op schadevergoeding, die niet aan de **AMALOG** zelf is ontstaan, is uitgesloten. Hiertoe behoort ook, dat voor schade als gevolg van zaaifouten, geen aansprakelijkheid wordt aanvaard. Eigenmachtige veranderingen aan de **AMALOG** kunnen tot gevolgschade leiden en sluiten iedere aansprakelijkheid van de fabrikant voor deze schade uit.

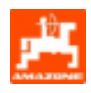

# **3. Veiligheid**

Deze bedieningshandleiding bevat belangrijke aanwijzingen, die bij de montage, bediening en onderhoud moeten worden opgevolgd. Daarom moet deze handleiding beslist voor het gebruik door degene die met de machine gaat werken worden gelezen en hij dient zich met de inhoud vertrouwd te maken.

Alle veiligheidsadviezen in deze handleiding nauwkeurig in acht nemen en opvolgen.

# **3.1 Gevaren door het niet opvolgen van de veiligheidsadviezen**

Het negeren van de veiligheidsaanwijzingen

- kan zowel gevaar opleveren voor personen als het milieu en de machine.
- kan tot verlies van elke aanspraak op schadevergoeding leiden.

Concreet kan het negeren van de veiligheidsaanwijzingen bijvoorbeeld de volgende gevaren veroorzaken:

- In gevaar brengen van personen door niet afgeschermde werkbreedte.
- Onwerkzaamheid van belangrijke machinefuncties.
- Niet toepassen van de voorgeschreven methoden voor onderhoud en afstelling.
- Het in gevaar brengen van personen door mechanische en chemische invloeden.
- Het verontreinigen van het milieu door lekkage van hydraulische olie.

# **3.2 Kwalificatie van de bedienende persoon**

Het apparaat mag uitsluitend door personen worden bediend, die er mee vertrouwd zijn en op de hoogte zijn van de daaraan verbonden mogelijke gevaren.

# **3.3 Aanduiding van aanwijzingen in de bedieningshandleiding**

**3.3.1 Algemeen gevarensymbool**

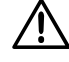

#### % **De veiligheidsaanwijzingen in deze handleiding, die door ze niet in acht te nemen, gevaar voor personen kan opleveren, zijn met algemeen gebruikelijke gevarensymbool (Veiligheidssymbool volgens DIN 4844- W9) gekenmerkt.!**

# **3.3.2 Let op-symbool**

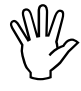

I **Veiligheidsaanwijzingen, die door ze niet in acht te nemen kunnen leiden beschadiging en niet goed functioneren van de machine, zijn met het let opsymbool gekenmerkt!**

# **3.3.3 Advies-symbool**

**Adviezen over specifieke kenmerken van de machine, die voor een storingvrij gebruik van belang zijn, worden met het advies-symbool gekenmerkt!**

# **3.4 Veiligheidsaanwijzingen voor het achteraf installeren van elektrische of elektronische apparaten en/ of componenten**

De machine is met elektronische componenten en onderdelen uitgerust, waarvan de functie kan worden beïnvloed door elektromagnetische straling van andere apparaten. Door dergelijke invloeden kunnen personen in gevaar komen, wanneer de navolgende veiligheidsaanwijzingen niet worden opgevolgd.

Bij installatie van elektrische en elektronische apparaten en / of componenten in de machine, die aan het elektrisch systeem worden aangesloten, moet de gebruiker zelf vaststellen of de installatie storingen veroorzaakt in de elektronica of andere componenten van het voertuig.

Men moet er vooral op letten, dat de achteraf geïnstalleerde elektrische en elektronische componenten voldoen aan de EG machinerichtlijn

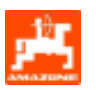

EMV- 89/336/EWG en voorzien zijn van het CEkenteken.

Voor het achteraf inbouwen van mobile communicatiesystemen (b.v. GSM of mobilofoon) moeten in het bijzonder aan de volgende eisen worden voldaan:

Alleen landelijk goedgekeurde zendapparatuur inbouwen.

Het apparaat vast installeren.

Het bedienen van draagbare of mobile apparatuur in de cabine van het voertuig is alleen toegestaan in<br>verbinding met een vast geïnstalleerde met een vast geïnstalleerde buitenantenne.

De zendergedeelte zover mogelijk van de machineelektronica inbouwen.

Bij het monteren van de antenne er voor zorgen, dat er een goede massaverbinding tussen de antenne en het voertuig bestaat.

Let bij het aanleggen het installeren van bedrading op de maximaal toegestane stroomafname en volg eveneens de inbouwhandleiding van de machinefabrikant op.

# **3.5 Veiligheidsaanwijzingen bij reparatiewerkzaamheden**

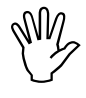

I **Voor werkzaamheden aan de elektrische installatie evenals bij alle laswerkzaamheden aan de trekker of aangekoppelde machine, alle stekkerverbindingen naar de AMALOG losmaken.**

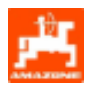

# **4. Productbeschrijving**

# **4.1 AMALOG met de zaaimachines D9, AD3, RP-AD3**

# **AMALOG**

- bestuurt de rijspoorschakeling en de voorloopmarkering
- geeft de stand van de hydraulisch bediende markeurs aan
- berekent de momentane rijsnelheid [km/u]
- bewaakt het niveau van het de zaad in de voorraadbak
- als hectareteller
	- berekent de bewerkte perceeloppervlakte in [ha] en
	- slaat de totaal bewerkte oppervlakte [ha] in het geheugen op.

# **4.2 AMALOG met de zaaimachines AD-P, RP-AD-P**

#### **AMALOG**

- bestuurt de rijpadenschakeling en de voorloopmarkering. Het rijpaden schakelritme is naar wens te programmeren.
- berekent de momentane rijsnelheid [km/u]
- bewaakt het niveau van het zaad in de voorraadbak
- bewaakt het turbinetoerental. Wijkt het toerental van turbine meer dan + of - 10% van de ingestelde waarde af, klinkt een akoestisch signaal en het toerental wordt op het display aangegeven (zie hiervoor hfdst.5.2.4.4.3).
- als hectareteller
	- berekent de bewerkte perceeloppervlakte in [ha]
	- slaat de totaal bewerkte oppervlakte [ha] in het geheugen op.

**AMALOG** is uitgerust met een geheugen wat door een lithium batterij wordt gevoed. Alle ingevoerde gegevens en berekende waarden blijven ook als de voeding is uitgeschakeld nog ca. 10 jaar opgeslagen. Wanneer de computer weer wordt ingeschakeld zijn de opgeslagen gegevens weer beschikbaar.

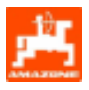

# **4.3 Functies**

- AMALOG is uitgerust met een 6-cijferig display (Fig. 1/1) . In werkstand van de machine toont het display
- de momentele rijsnelheid (Fig. 1/2) in [km/u],
- de actuele stand van rijsporenteller (Fig. 1/3) en
- de functiecontrole-elementen (Fig. 1/4), bijv. stand van de markeur "rechts" of "links", automatisch doorschakelen van de rijpadenteller geblokkeerd, turbinetoerental (alleen pneum. zaaimachines), bewerkte oppervlakte of perceeloppervlakte en bijvullen van de voorraadbak voor het zaad.

Het cirkeltje (Fig. 1/5) op het display moet tijdens het rijden knipperen. Zo niet, krijgt **AMALOG** geen impulsen van de sensor (voor berekening van oppervlakte en afgelegde weg).

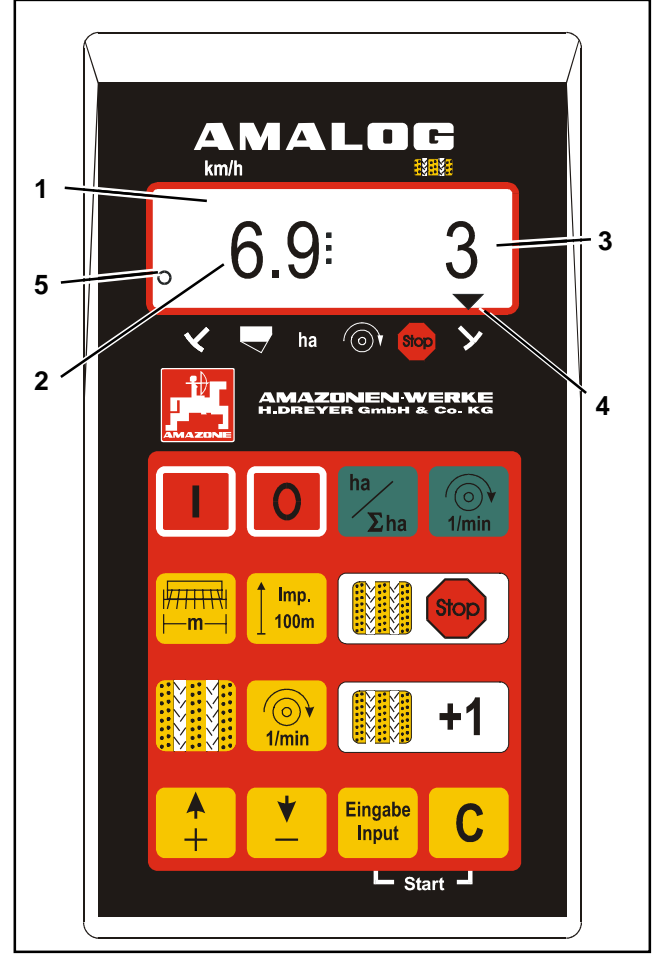

**Fig. 1**

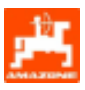

#### **4.3.1 Werkstand**

Zodra **AMALOG** de eerste impulsen van sensor (hectare) ontvangt, geeft het display de "werkstand" aan.

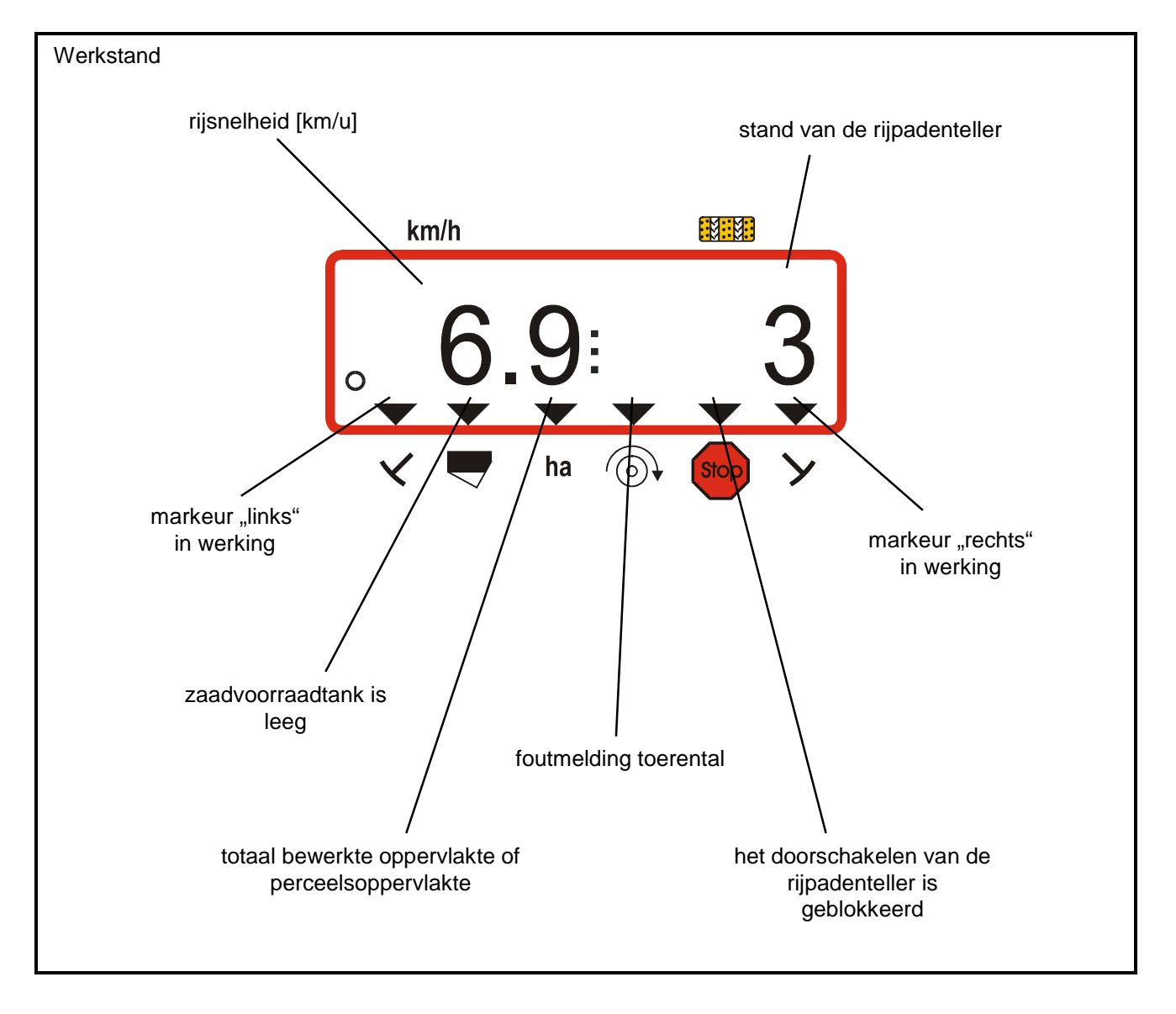

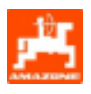

# **4.4 Toetsenbord**

#### **Tabel 1: Toetsenbord**

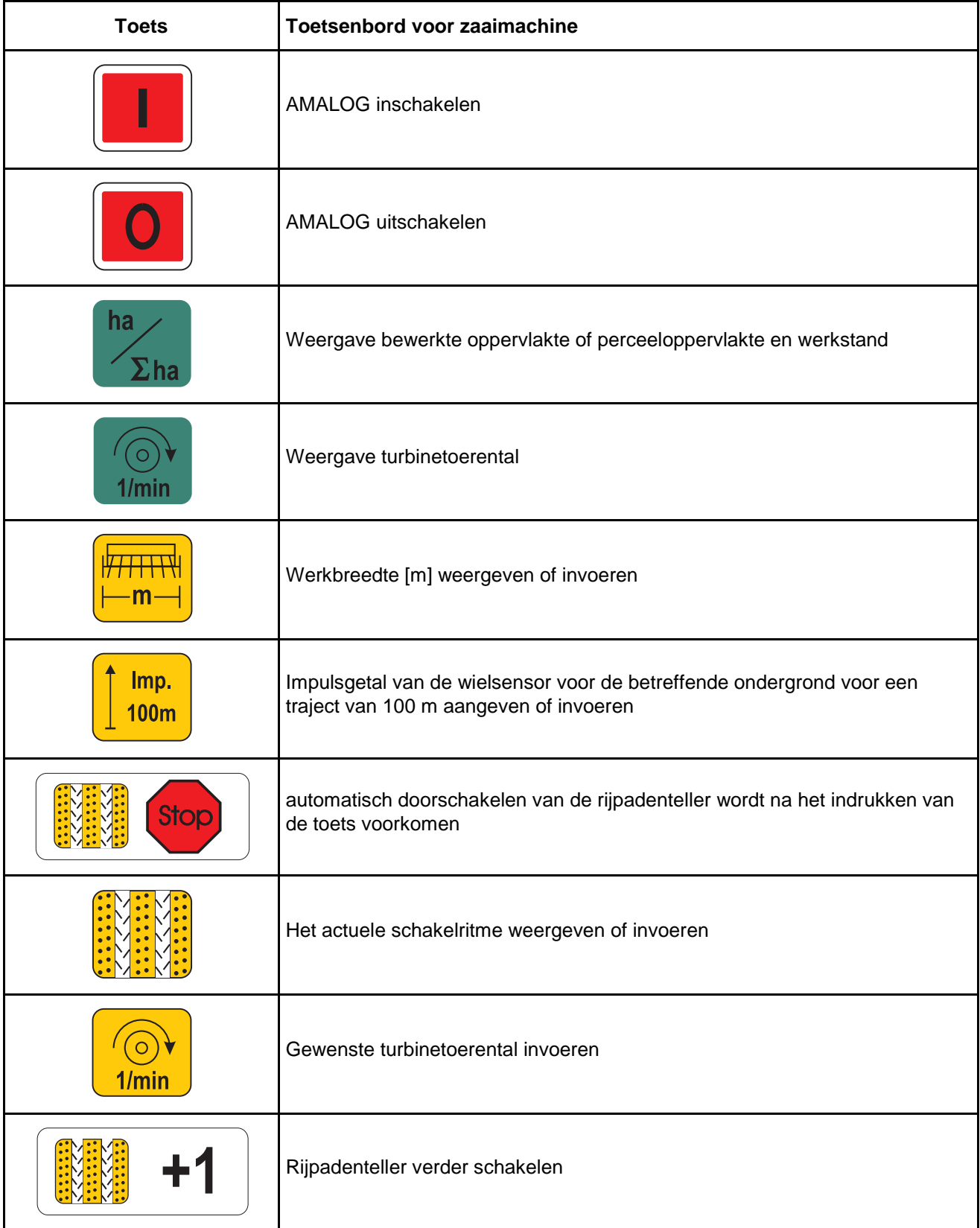

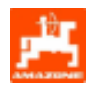

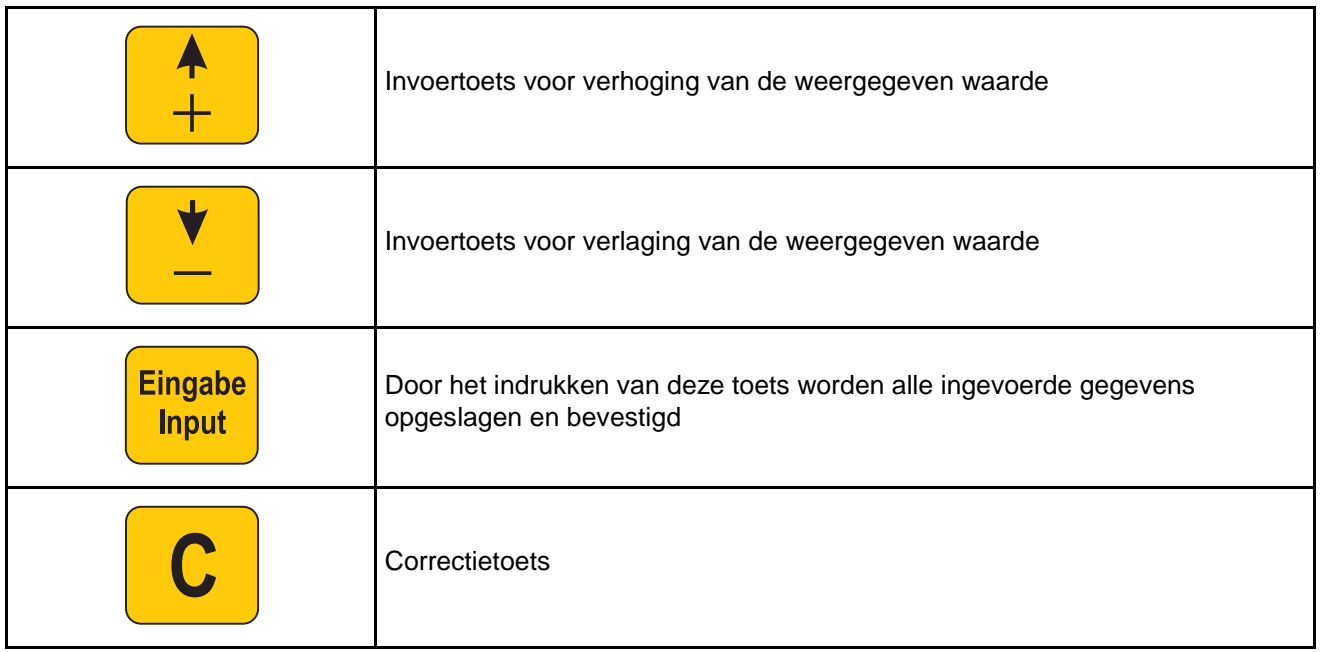

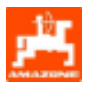

uitschakelen.

# **5. In bedrijfstellen**

# **5.1 AMALOG in- / uitschakelen**

**AMALOG** door het indrukken van toets

inschakelen en door indrukken van toets

**F** Tijden het inschakelen verschijnt

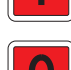

indrukken, vasthouden en gelijktijdig toets | **NHA (Stop)** | indrukken en

daarmee de invoer "Modus 1" vrijgeven.

indrukken (eventueel meermaals bedienen) en Modus "1" kiezen.

Display na het kiezen van Modus "1"

**5.2.1 Modus "1"**

**(vrije functie)**

Voor Modus "1" altijd "01" kiezen.

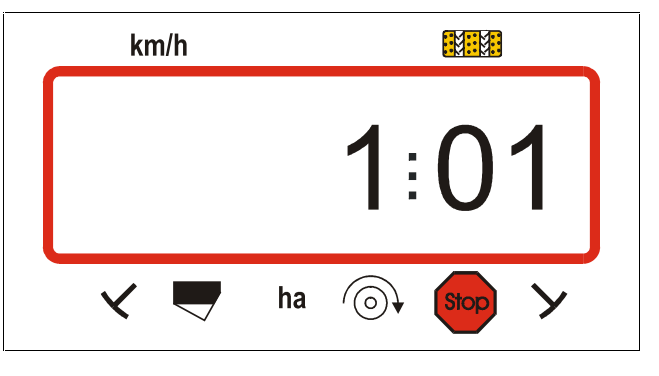

Het eerste cijfer geeft de gekozen Modus "1"aan, het tweede de code "01".

Met de toetsen  $\begin{array}{|c|c|c|c|c|c|c|c|c|} \hline \text{of} & \text{I} & \text{de code "01" on het} \hline \end{array}$ display oproepen.

Eingabe |<br>| Input | indrukken en daarmee de gekozen waarde

"01" opslaan en blokkeren, zodat de niet ongewild veranderd kan worden.

**gedurende enkele seconden de uitgiftedatum van de computersoftware. CA** Daalt de accuspanning beneden 10 Volt, **bijv. tijdens het starten van de trekker, dan de schakelt de computer zich**

**5.2 Invoer specifieke machinegegevens**

**automatisch uit. Computer weer**

**opstarten, zoals hierboven beschreven.**

De specifieke invoergegevens van de machine worden

- met de toetsen of gekozen of
- door met een afdraaiproef vastgesteld.

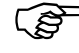

**Door het eenmalig indrukken van de**<br>toetsen **f** of **v** springt de

springt de

**weergave op het display met een cijfer vooruit (+) of terug (-). Door dezelfde toets opnieuw in te drukken loopt de weergave continue verder, totdat de toets weer wordt losgelaten.**

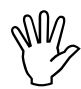

Alle met de toetsen ingevoerde waarden<br>en alle ijkgegevens altijd met de<br>**Ringabe** . . . . . . . **en alle ijkgegevens altijd met de**

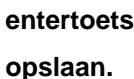

entertoets **in het geheugen** 

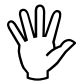

VOOT begin van de werkzaamheden alle<br>
ingevoerde specifieke machinegegevens<br>
controleren! **controleren!**

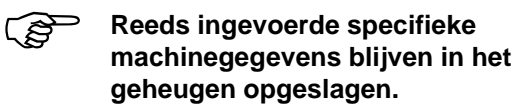

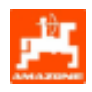

# **5.2.2 Modus "2" (Aantal markeur sensoren)**

In **Modus "2"** wordt aangegeven met hoeveel markeur-sensoren de zaaimachine is uitgerust.

"00" = 2 Sensoren "01" = 1 Sensor "02" tot "99" = zonder sensoren.

De tijd tussen het stopzetten en verder tellen van de rijpadenteller moet worden ingesteld.

Bij zaaimachines zonder sensor wordt de rijpadenteller automatisch doorgeschakeld, wanneer de wielsensor geen impulsen meer afgeeft en de ingegeven tijd verstreken is.

Bij kortstondig stoppen binnen de ingestelde tijd telt de rijpadenteller niet verder.

Zaaimachine met een markeur-sensor op het stuurblok

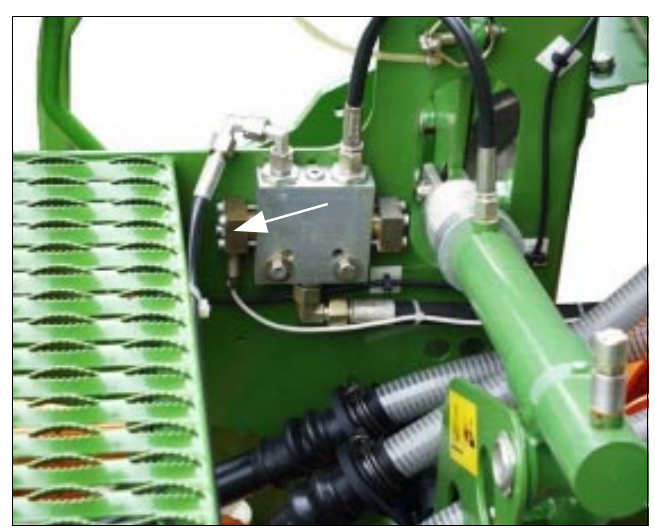

Zaaimachine met twee markeur-sensoren

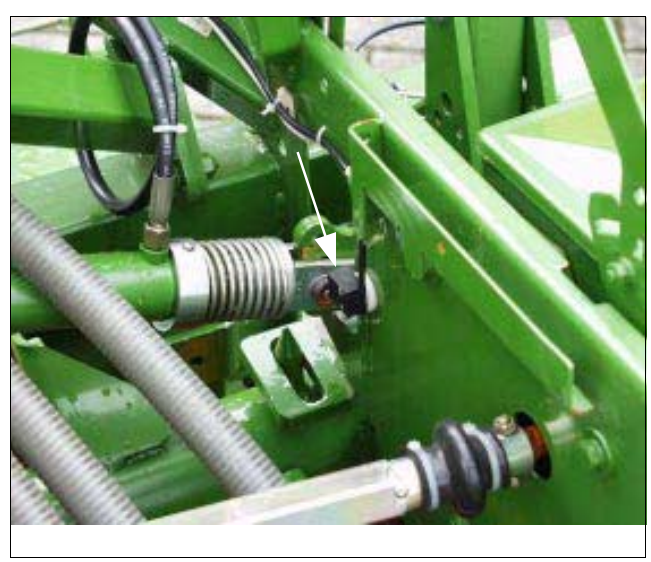

• indrukken, vasthouden en gelijktijdig toets

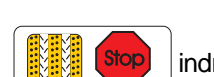

indrukken en

zodoende de invoer Modus "2" ontgrendelen.

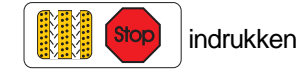

(eventueel meermaals bedienen) en modus "2" kiezen.

Weergave na het kiezen van Modus "2"

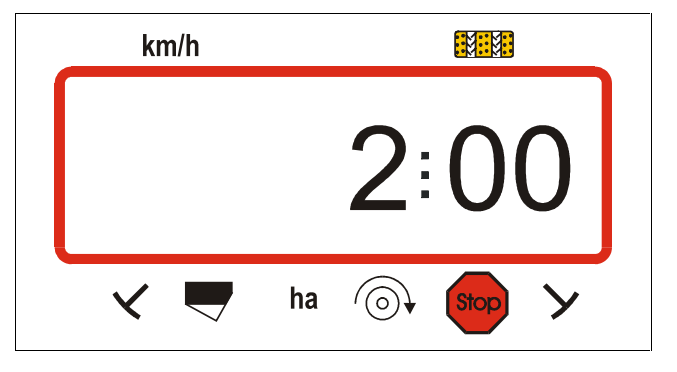

Het eerste cijfer betekent de gekozen Modus "2", het tweede getal "00" houdt in, dat de zaaimachine met 2 markeur-sensoren is uitgerust.

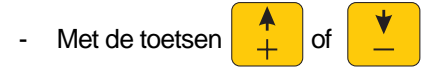

de code "00", "01" of "02" bis "99" op het display kiezen.

**Eingabe**<br>Linput Lindrukken en de gekozen waarde, bijv. "00"

opslaan waardoor wordt voorkomen dat deze per ongeluk wordt veranderd.

Zaaimachine met een markeursensor op de schakelautomaat

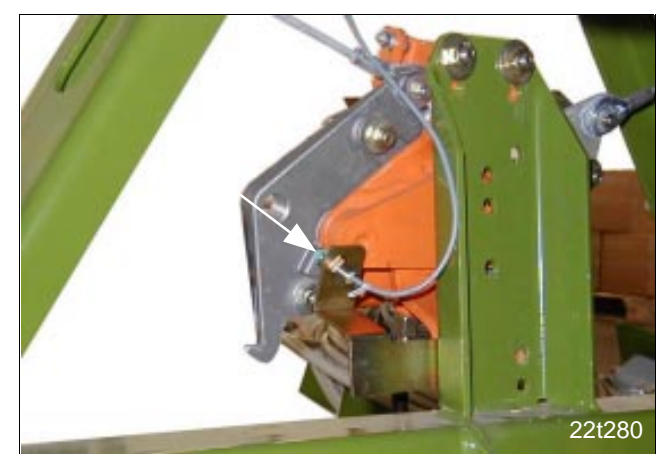

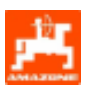

# **5.2.3 Modus "3" (type machine oproepen)**

Met **Modus "3"** het type machine kiezen.

- "00" = Nokkenrad-zaaimachine en
- "01" = pneumatische zaaimachine
- indrukken, vasthouden en

gelijktijdig toets | **indrukken en** 

zodoende de invoer van "Modus 3" ontgrendelen.

stop indrukken (eventueel meermaals bedienen) en Modus "3" kiezen.

Weergave nadat Modus "3" is gekozen

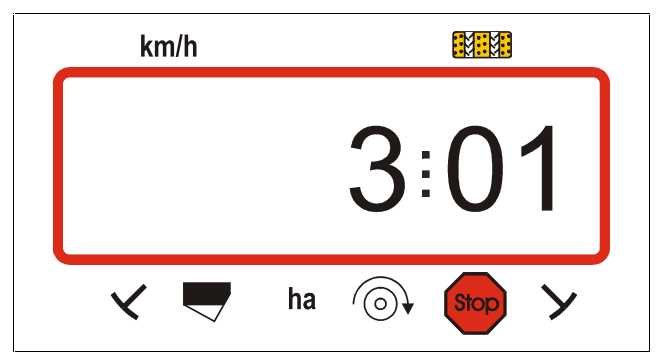

Het eerste cijfer (3) toont de gekozen Modus "3", het tweede getal (01) geeft aan dat een pneumatische zaaimachine is aangesloten.

- Met de toetsen  $\begin{array}{|c|c|c|c|c|c|c|c|}\n\hline\n-\hline\n\end{array}$  de code

"00" of "01opp het display kiezen.

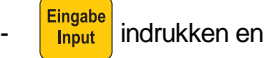

de gekozen waarde bijv. "00" opslaan waardoor wordt voorkomen dat deze per ongeluk wordt veranderd.

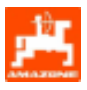

#### **5.2.3.1 Invoer van specifieke machinegegevens**

#### **5.2.3.1.1 Wielsensor calibreren**

Voor het berekenen van de rijsnelheid **AMALOG** de calibratiewaarde "Imp./100m" nodig, die de wielsensor tijdens het rijden van een 100m lang meettraject aan de **AMALOG** doorgeeft.

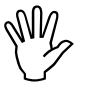

#### I **Het calibratiegetal "Imp./100m" mag niet kleiner dan "250" zijn, anders werkt de AMALOG niet naar behoren.**

Er zijn twee mogelijkheden om het calibratiegetal "Imp./100m" in te voeren:

- het calibratiegetal "Imp./100m" is bekend en wordt met de toetsen ingevoerd.
- het calibratiegetal "Imp./100m" is onbekend en wordt door het afrijden van een meettraject vastgesteld.

**Wij adviseren bij wisselende bodemgesteldheid het calibratiegetal door het afrijden van een meettraject vast te stellen.**

**1. Het calibratiegetal "Imp./100m" is bekend**

F **Het calibratiegetal "Imp./100m" is afhankelijk van**

- **het betreffende type zaaimachine**
- **de wijze waarop de sensoren zijn bevestigd**
- **de bodemgesteldheid.**
- Bij stilstaande machine  $\int_{100\text{m}}^{1\text{m}}$  indrukken.

kiezen.

• Het bekende calibratiegetal "Imp./100m" in Tabel 2

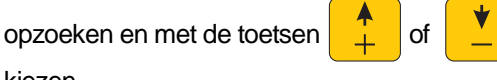

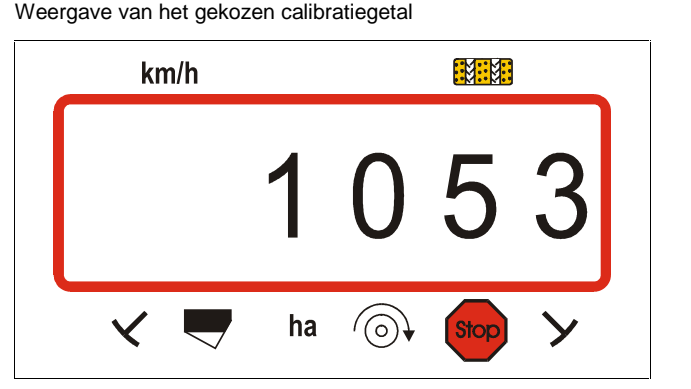

**Eingabe**<br>Input indrukken en het gekozen calibratiegetal in het geheugen opslaan.

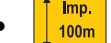

**Imp.**<br>100m nogmaals indrukken en de opgeslagen

waarde controleren. Op het display moet nu het ingevoerde calibratiegetal verschijnen.

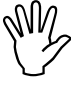

De in Tabel 2 aangegeven **calibratiegetallen zijn gemiddelde waarden uit de praktijk.**

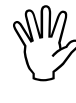

**Indien er afwijkingen ontstaan tussen de**<br>berekende oppervlakte door AMALOG<br>on de werkelijke bewerkte oppervlakte **en de werkelijke bewerkte oppervlakte, het calibratiegetal door het afrijden van een 100m lang meettraject opnieuw vaststellen (zie hiervoor hfdst. 5.2.3.1.1 punt 2).**

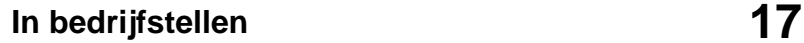

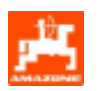

#### **Tabel 2: Calibratiegetal "Imp./100m"**,

**voor de zaaimachines AD-P02, RP-AD-P02, AD03 en RP-AD03.**

**De gemiddelde praktijkwaarden zijn afhankelijk van het type zaaimachine, de sensorbevestiging en het benodigde aantal slingeromwentelingen voor de afdraaiproef.**

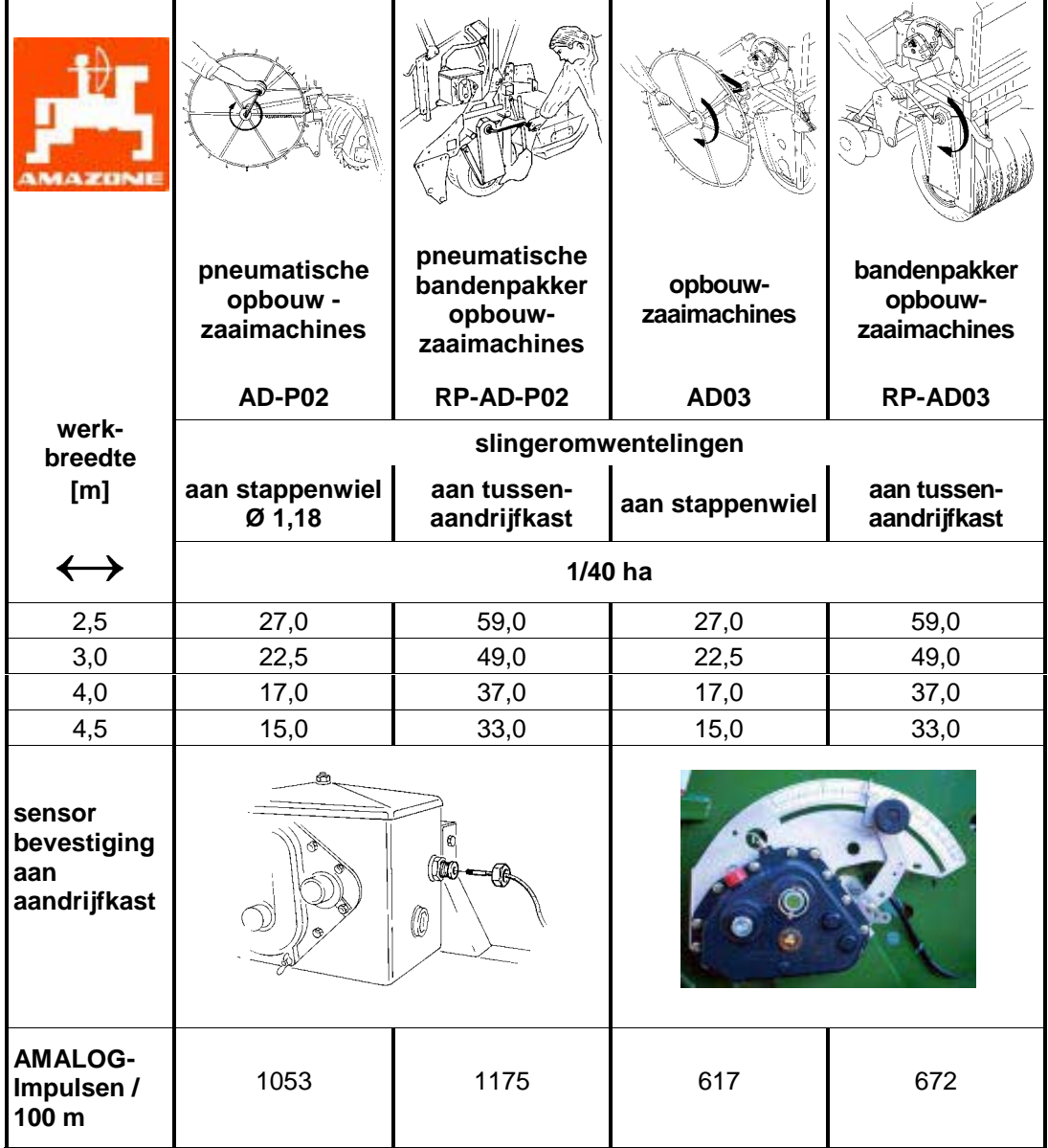

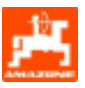

#### • **D9 Super en D9 Special**

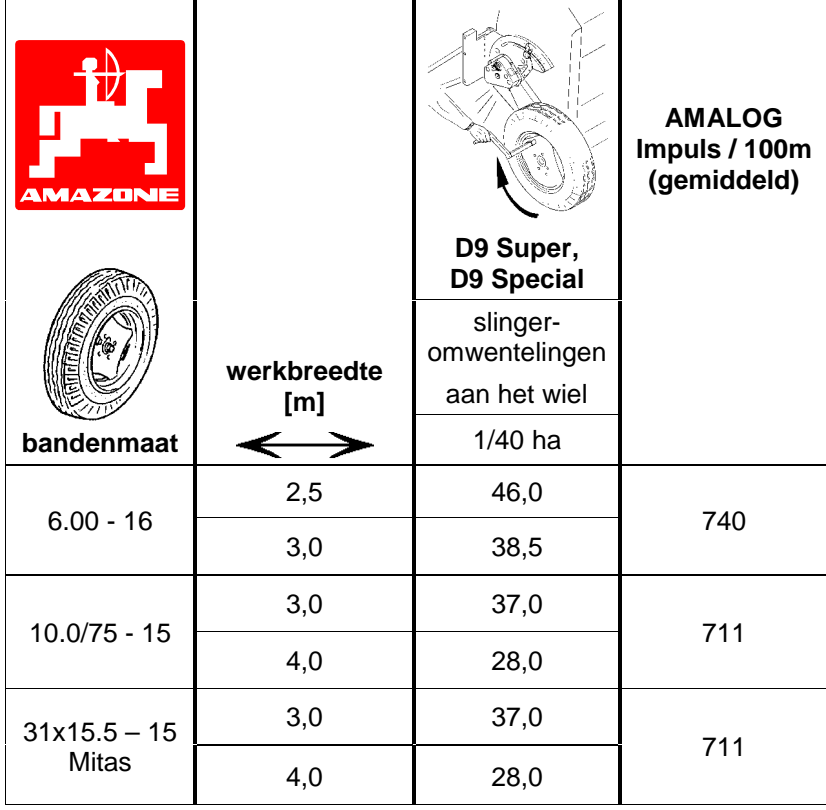

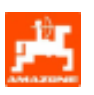

#### **2. De waarde"Imp./100m" is onbekend**

- Op het perceel een meettraject van exact 100m uitzetten en begin en eindpunt duidelijk markeren..
- Trekker in startpositie brengen en de zaaimachine in werking zetten (dosering van het zaaigoed eventueel onderbreken).

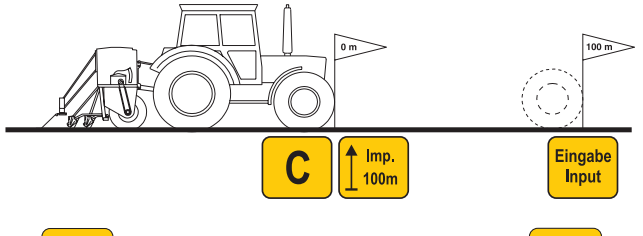

- Imp. indrukken, vasthouden en gelijktijdig  $100m$ indrukken, getal 1800 verschijnt op display.
- Meettraject van begin- tot eindpunt exact afrijden (bij wegrijden springt de teller op "1"). Op het display verschijnt doorlopend het verkregen aantal impulsen .

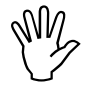

#### I **Tijden de calibratierit geen toetsen indrukken.**

Weergave tijdens de calibratierit

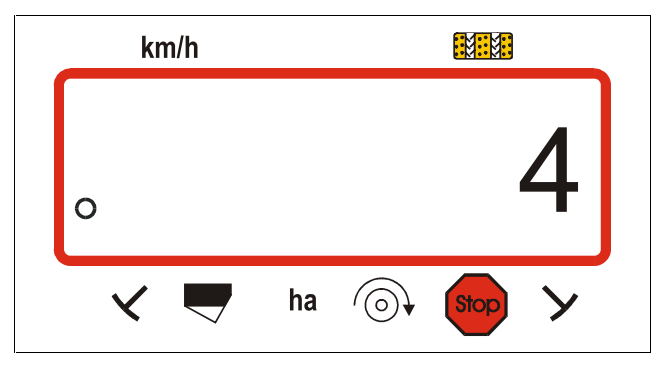

- Na 100m stoppen. Op het display wordt nu het verkregen aantal impulsen getoond, die tijdens het rijden van het meettraject (100m) zijn verkregen (bijv. 1005).
- **Eingabe**<br>Linput indrukken, de weergegeven en berekende

ijkwaarde (Imp./100m) wordt opgeslagen.

Imp.<br>100m nogmaals indrukken en de opgeslagen

ijkwaarde controleren. Het display moet nu de berekende ijkwaarde, bijv. 1005 Imp./100m weergeven.

Weergave van de berekende ijkwaarde

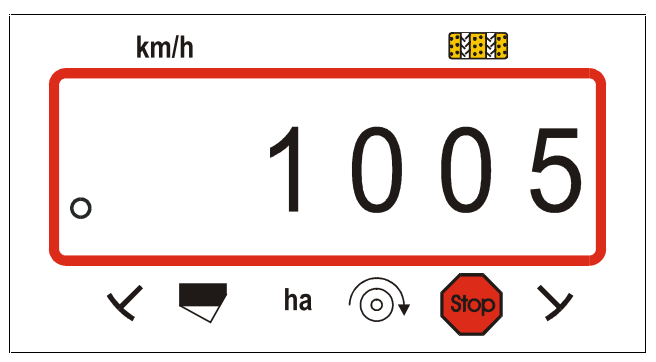

- De berekende ijkwaarde in Tabel 3 invullen.

**Tabel 3: IJkwaarde "Imp./100m" in relatie tot de bodemgesteldheid**

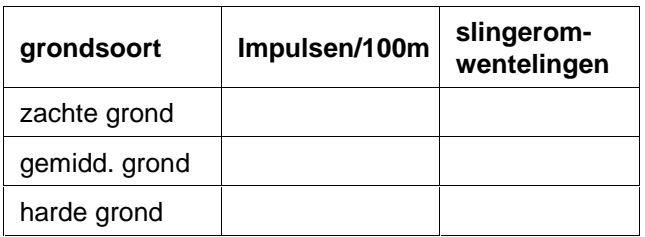

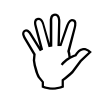

**Is het ijkgetal door het afrijden van een<br>meettraject vastgesteld, dan de Tabel 2<br>aangegeven, noodzakelijke aantal meettraject vastgesteld, dan de Tabel 2 aangegeven, noodzakelijke aantal slingeromwentelingen voor de afdraaiproef dienovereenkomstig berekenen.**

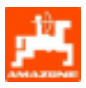

#### **3. Berekenen van het aantal slingeromwentelingen**

#### **Voorbeeld:**

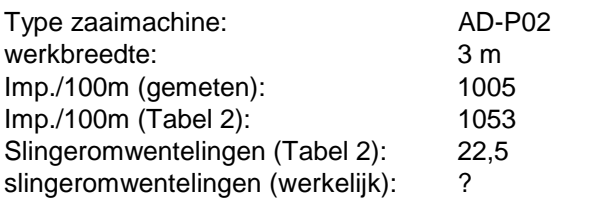

**slinger. (werkelijk) = slinger. (Tabel 2) x omrekeningsfactor**

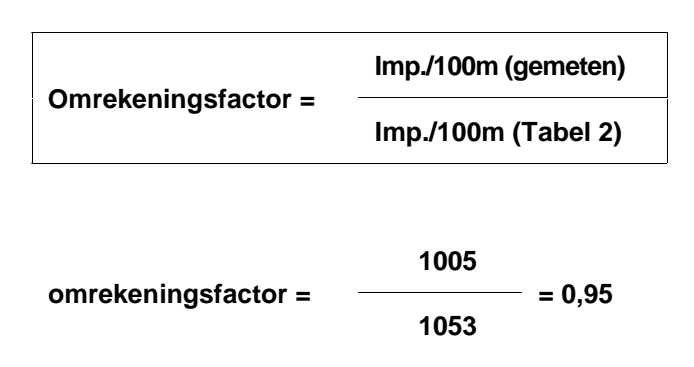

**slingeromw. (werkelijk) = 22,5 x 0,95 = 21,4**

#### **5.2.3.1.2 Werkbreedte**

Voor de berekening van de bewerkte oppervlakte heeft **AMALOG** gegevens nodig over werkbreedte. De werkbreedte als volgt invoeren:

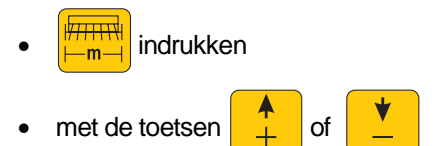

de gewenste werkbreedte [m] op het display invoeren, bijv. "3.00" voor 3 m werkbreedte.

Weergave van de werkbreedte

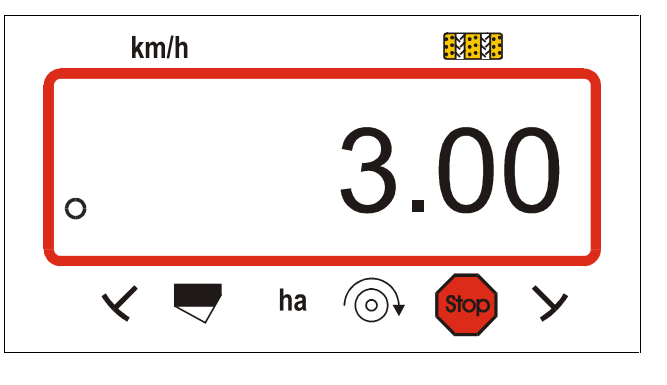

**Eingabe**<br>Einput indrukken en daarmee de gekozen waarde opslaan in het geheugen.

**FITTTE**<br><u>| m |</u> nogmaals indrukken en de opgeslagen

waarde controleren. Op het display moet de gekozen waarde bijv. "3.00" verschijnen.

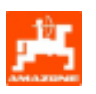

#### **5.2.3.1.3 Ritme van de rijpadenschakeling programmeren**

De afstand tussen de rijpaden (spuitsporen) is afhankelijk van de werkbreedte van de zaaimachine en wordt bepaald door de werkbreedte van de navolgende werktuigen zoals bijv.

- kunstmeststrooier en/of
- veldspuit.

Afhankelijk van de werkbreedte van deze werktuigen moeten de rijpaden (spuitsporen) op verschillende afstand van elkaar kunnen worden aangelegd.

De verschillende rijpadensystemen worden in de bedieningshandleiding van de zaaimachine verder toegelicht.

#### **Voorbeeld:**

Zaaimachine: **3m** werkbreedte

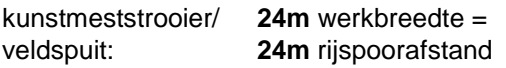

• In de bedieningshandleiding "zaaimachine" het hoofdstuk over "nokkenrad rijspoorschakeling "opzoeken.

#### **Tabel 4: Uittreksel uit de bedieningshandleiding "zaaimachine "**

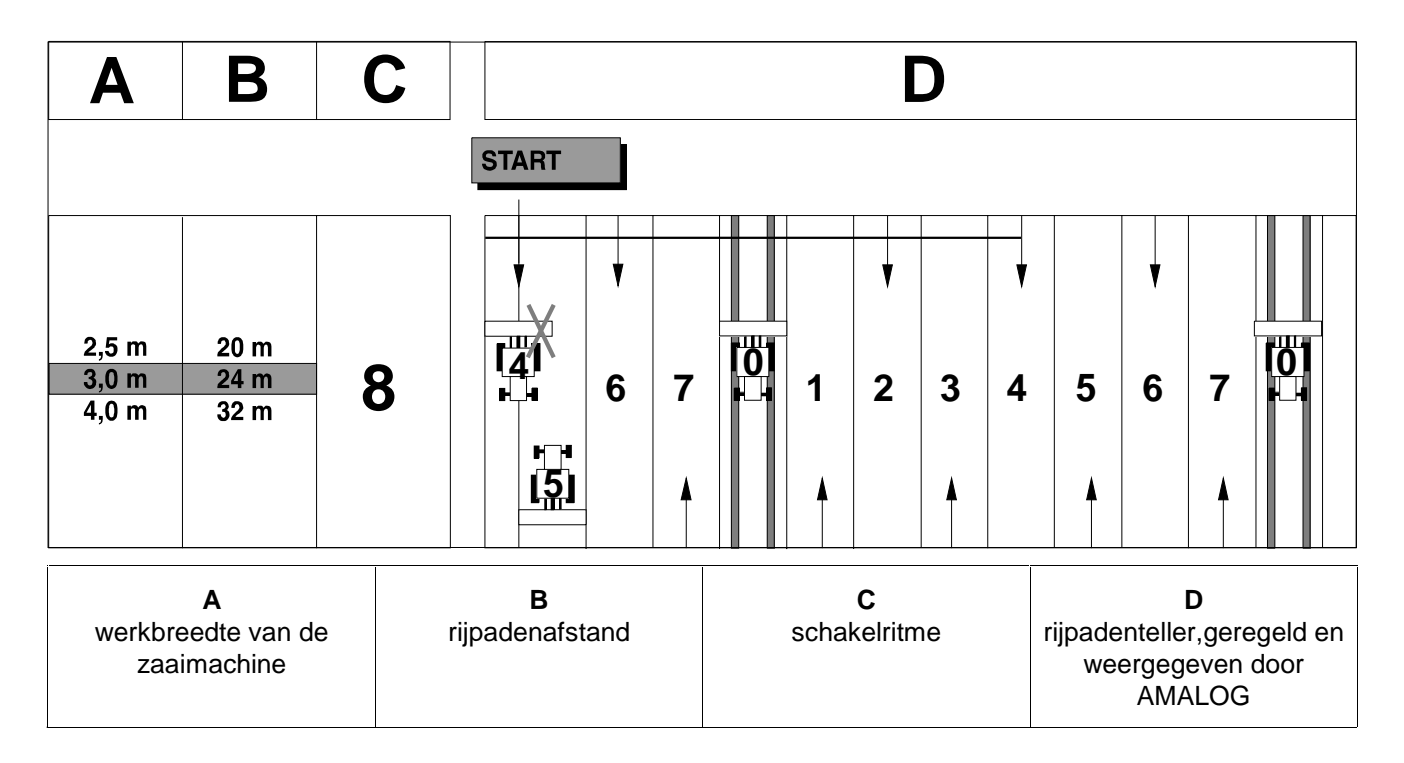

- in de bovenstaande tabel de regel opzoeken, waarin de werkbreedte van de zaaimachine **(3 m)** en de afstand tussen de rijpaden **(24 m)** naast elkaar staan.

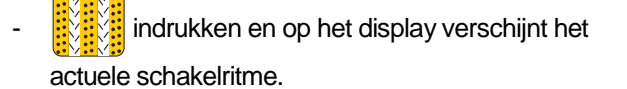

• Het schakel;ritme **"8"** (hier in Tabel 5) aflezen.

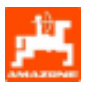

Weergave van het actuele schakelritme en de rijpadenteller

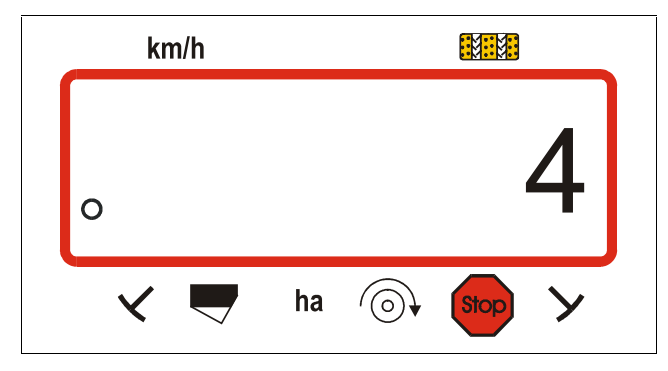

Het cijfer (4) geeft het actueel opgeslagen schakelritme aan.

- met de toetsen  $\frac{1}{2}$  of  $\frac{1}{2}$  het gewenste schakelritme (**bijv.. 8**) uitkiezen.

 $\left(\frac{\text{Engabe}}{\text{Input}}\right)$ indrukken en daarmee de uitgekozen waarde

(bijv. 8) opslaan. Hierna geeft het display het volgende aan.

Weergave van het opnieuw opgeslagen schakelritme

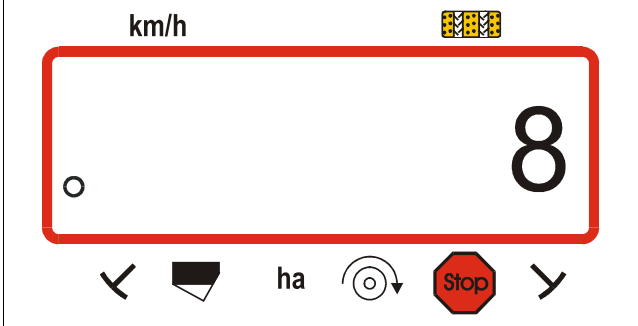

**Alle mogelijke schakelritmen die met de AMALOG kunnen worden uitgevoerd vindt U in Tabel 5 .**

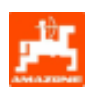

# **Tabel 5: Mogelijke ritmen voor de rijpaden**

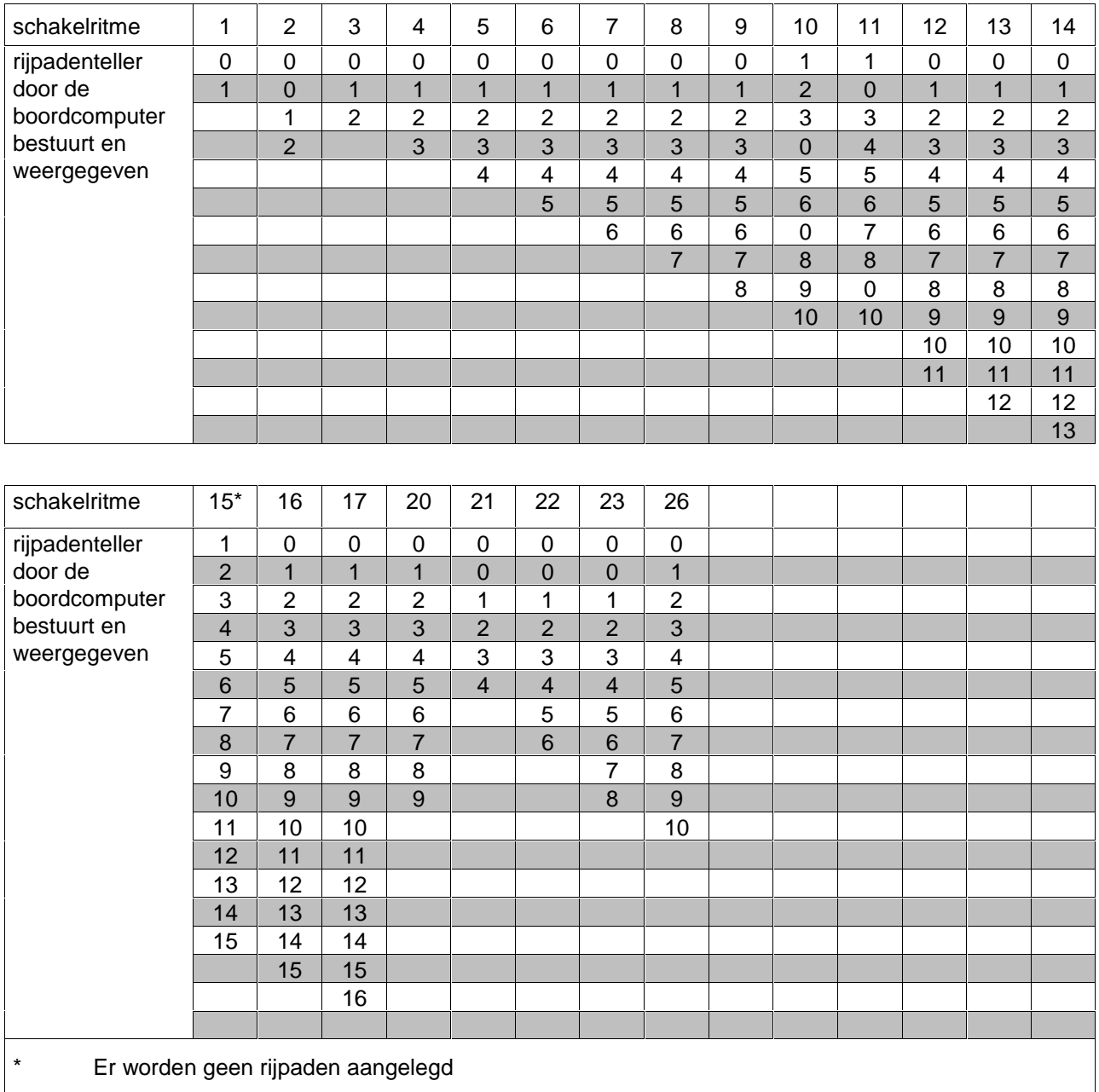

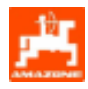

# **5.2.4 In bedrijfstellen op het veld**

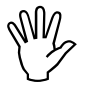

I **Alle invoerhandelingen zoals hiervoor beschreven uitvoeren.**

#### **5.2.4.1 Startfunctie uitvoeren**

Voor begin van de werkzaamheden de "startfunctie " uitvoeren waardoor de machine klaar voor gebruik is.

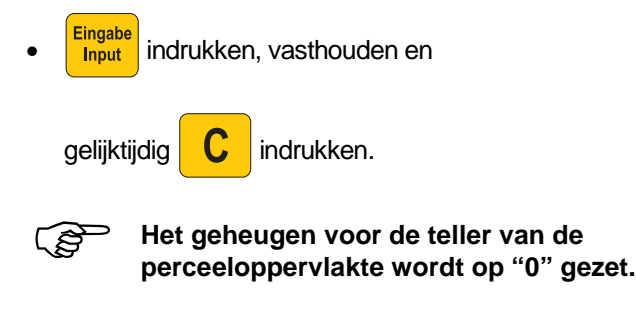

F **Zodra de wielsensor impulsen levert springt het display in de werkstand. Op het display verschijnt de actuele rijsnelheid [km/u] en de actuele stand van de rijpadenteller.**

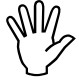

I **Voor met zaaien te beginnen de stand van de rijpadenteller controleren (zie hiervoor hfdst. 5.2.4.1).**

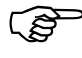

F **Telkens als de markeurs wisselen klint een claxonsignaal.**

#### **5.2.4.2 Rijpadenteller verder schakelen**

• Voor het op de juiste wijze aanleggen van rijppaden, voor begin van de werkzaamheden de stand van de

rijpadenteller met de toets

doorschakelen en

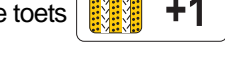

het cijfer kiezen, dat onder het opschrift **"START"** (zie hiervoor hfdst. 5.2.3.1.3) is aangegeven, bijv. **"4"**.

Weergave tijdens het doorschakelen van de rijpadenteller bij stilstaande machine

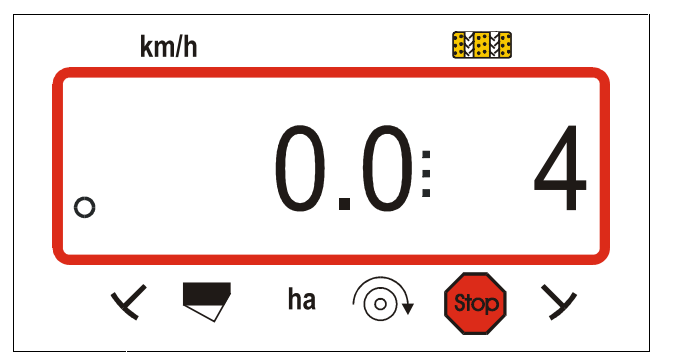

F **De schakeling van de markeurs is gekoppeld aan de sensor van de rijpadenschakeling. Let er op, dat de gewenste markeurschijf naar beneden gaat, wanneer de rijpadenteller op het gewenste cijfer is ingesteld. Eventueel de markeurbediening een keer verder schakelen.**

Het doorschakelen van de rijpadenteller geschiedt bij zaaimachines

- **met** markeurs door de hydraulisch bediende markeurwisseling. De noodzakelijke impulsen voor het doorschakelen van de rijpadenteller ontvangt de **AMALOG,** bij het wisselen van de markeurs, van de sensor, die de schakeling aanstuurt.
- **zonder** markeurs, zodra de wielsensor (sensor op de aandrijfkast) geen impulsen meer afgeeft, bijv. bij het heffen van de zaaimachine op de kopakker, echter ook wanneer op het perceel wordt gestopt (zie ook hfdst. 5.2.4.3).

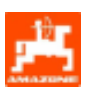

#### **5.2.4.3 Ongewenst doorschakelen van de rijpadenteller voorkomen, bijv. tijdens het onderbreken van het zaaien of inklappen van de markeurs**

Indien het noodzakelijk is het **zaaien** bij zaaimachines **zonder** markeurs te **onderbreken**

- door op het perceel te stoppen,
- door opheffen van de zaaimachine (bijv. voor het uitwijken van obstakels)

of indien het noodzakelijk is bij zaaimachines **met** markeurs de **markeur in te klappen**, bijv. voor obstakels

moet vooralsnog het doorschakelen van de rijpadenteller worden voorkomen.

Daarom **voor het onderbreken van het zaaien** of **voor het inklappen van de markeur**

de toets  $\frac{1}{2}$ indrukken en hiermee het doorschakelen van de rijpadenteller voorkomen.

Weergave na het indrukken van de stop-toets

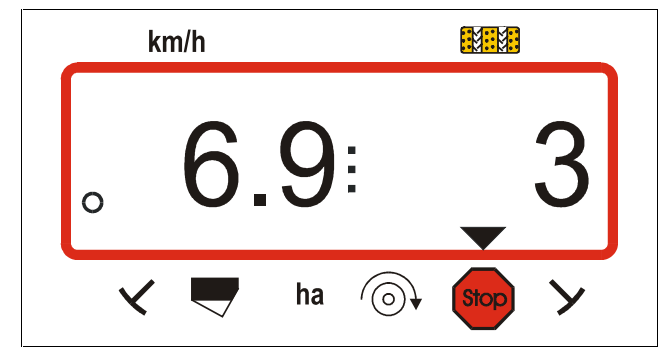

**Na het indrukken van de**

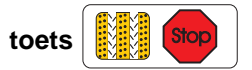

**knippert de rijpadenteller (3) op het display en geeft aan, dat doorschakelen van de rijpadenteller geblokkeerd is.**

- Direct na het verder zaaien of na het uitklappen van de markeur opnieuw

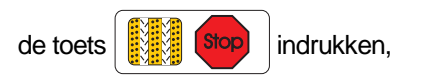

zodat de rijpadenteller op het display niet meer knippert.

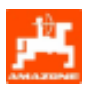

#### **5.2.4.4 Functietoetsen en het gebruik ervan tijdens het zaaien**

Wanneer tijdens het zaaien een van de volgende functietoetsen wordt ingedrukt, verschijnt gedurende ca. 10 seconden de gewenste waarde op het display. Daarna keert de computer automatisch terug naar de "werkstand".

#### **5.2.4.4.1 Hectareteller**

#### **1. Hectareteller – perceeloppervlakte**

Na **eenmalig** indrukken van toets werdt na het

activeren van de "startfunctie" de bewerkte perceeloppervlakte in [ha] weergegeven.

> **Alleen de oppervlakte, waarbij de zaaimachine in werking is, wordt berekend.**

Display na **eenmalig** indrukken van de toets **EXHERE:** km/h ha ြ **Stor** 

#### **2. Hectareteller – totale oppervlakte**

Door **twee keer** indrukken van toets wat wordt de

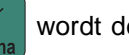

totale bewerkte oppervlakte in [ha], weergegeven. Deze teller kan niet worden gereset.

Display na **twee keer** de toets te hebben ingedrukt

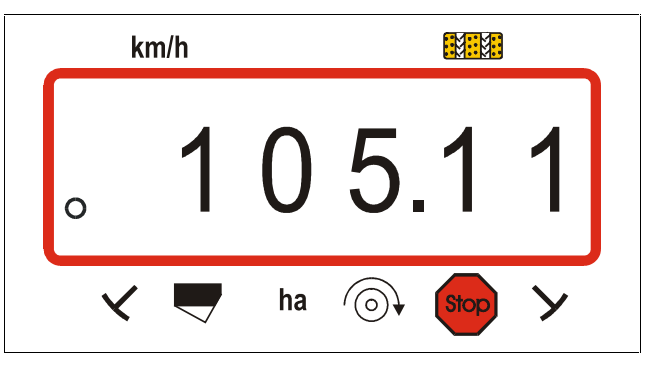

Na **drie keer** indrukken van de toets

springt

het display weer in de "werkstand".

#### **5.2.4.4.2 Toerental van de turbine (alleen mogelijk bij pneumatische zaaimachines)**

Na indrukken van toets  $\circledcirc$  wordt het momentane toerental van de turbine aangegeven.

Weergave na indrukken van de toets

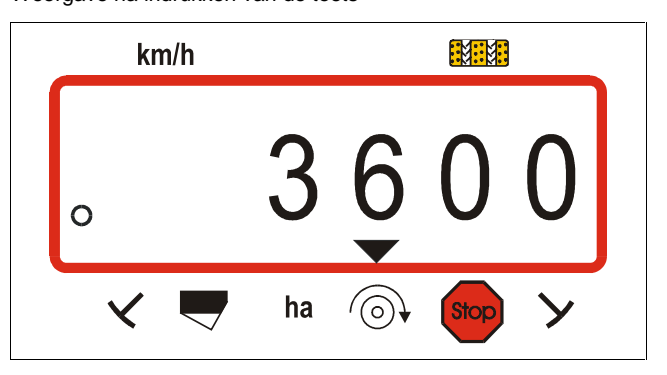

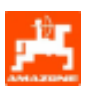

#### **5.2.4.4.3 Controle van het turbinetoerental**

**AMALOG controleert** het aandrijftoerental van de turbine, dat van tevoren is ingegeven. Wijkt het **werkelijke toerental meer dan 10% af,** dan klinkt een akoestisch signaal en op het display knippert een zwarte driehoek boven het toerentalsymbool.

Weergave bij afwijking van het toetental van de turbine

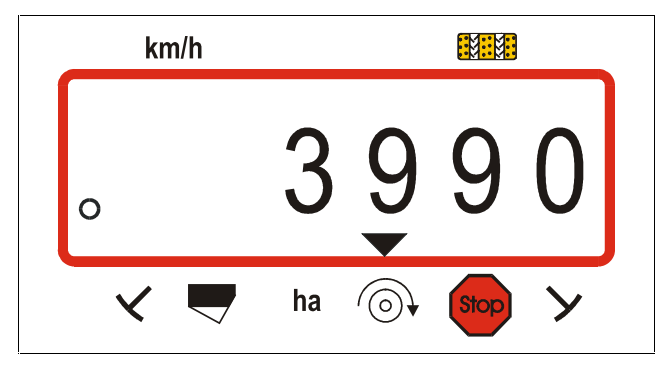

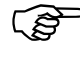

**De toerentalcontrole is alleen actief in de werkstand.**

**Indien geen controle van het toerental is gewenst, kan deze worden uitgeschakeld.**

#### **Gewenst toerental invoeren**

- (geel) indrukken. Op het display verschijnt de het ingestelde gewenste toerental.
- Het gewenste toerental kan worden veranderd met de

toetsen  $\begin{array}{|c|c|c|c|c|c|} \hline \cdots & \cdots & \hline \end{array}$  of

Eingabe indrukken en het gekozen toerental opslaan.

#### **Toerentalcontrole uitschakelen**

- (geel) indrukken . Op het display verschijnt het ingestelde toerental.
- Met de toetsen  $\frac{1}{2}$  het gewenste toerental op "0" instellen.
- **Eingabe**<br>Input indrukken en "0" als nieuw gewenst toerental in het geheugen opslaan.

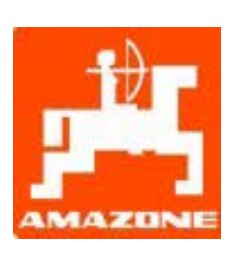

# **AMAZONEN-WERKE H. DREYER GmbH & Co. KG**

Postfach 51 D-49202 Hasbergen-Gaste **Germany** 

Tel.: ++49 (0) 54 05 50 1-0 Telefax: ++49 (0) 54 05 50 11 93 e-mail: amazone@amazone.de<br>http:// www.amazone.de www.amazone.de

D-27794 Hude • D-04249 Leipzig • F-57602 Forbach